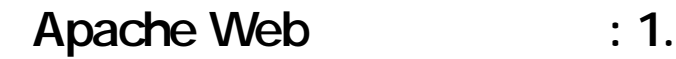

### 1. [  $\qquad$  ] [ Apache Web ] [  $\qquad$  ]

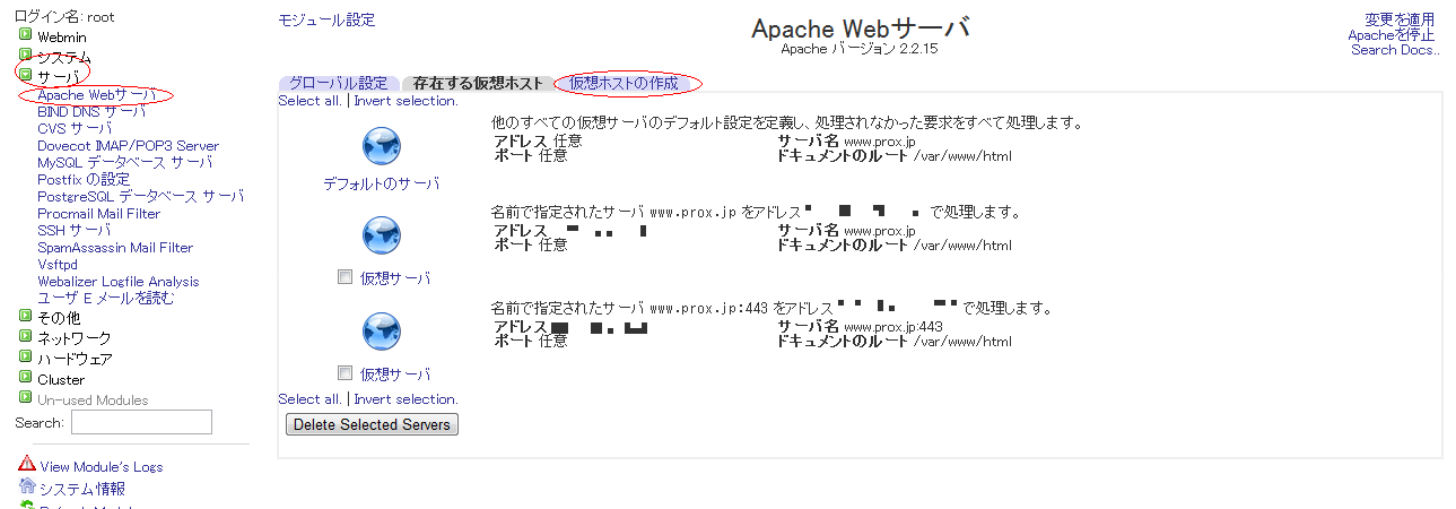

 $Web$ 

Refresh Modules

 $①$ ログアウト

2.  $\left[ \begin{array}{cc} 1 & 1 \end{array} \right]$ 

## Apache Web : 1.

モジュール設定

# Apache Webサーバ

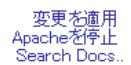

グローバル設定 存在する仮想ホスト 仮想ホストの作成 新しい仮想サーバの作成 アドレスへの接続を取り扱う ◎ それら他のサーバに扱われていないもの ◎ 全て<u>のアドレス</u> ○ 特定のアドレス... 1.1.1.1.1 5 ■ (必要な場合)名前で指定する仮想サーバのアドレスを追加する ■ 待機するアドレス(必要であれば) ポート ◎ デフォルト ◎ 任意 ◎ ドキュメントのルート /var/www/html-example ⇁  $\boxed{\ldots}$ ■このディレクトリのアクセスを許可 サーバ名 <u> ○自動 ◎ www.example.com</u> ファイルに仮想サーバを追加する ◎ 標準 httpd.conf ファイル ◎ 選択したファイル..  $\ldots$ ディレクティブのコピー元 どこにもない  $\overline{\phantom{a}}$ <u> 作成する )</u>

 $\langle$   $\rangle$ ●特定のアドレス..  $\mathsf{IP}$  $\langle \hspace{0.1cm} \rangle$ 

 $\langle$   $\rangle$ 

### /var/www/html-example

 $\langle$   $>$ 

 $\langle$ httpd.conf

 $\langle$   $\rangle$  $2/3$ 

(c) 2024 Prox System Design <tech@prox.ne.jp>

[URL: https://support.prox.ne.jp/index.php?action=artikel&cat=26&id=23&artlang=ja](https://support.prox.ne.jp/index.php?action=artikel&cat=26&id=23&artlang=ja)

www.example.com

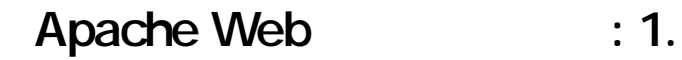

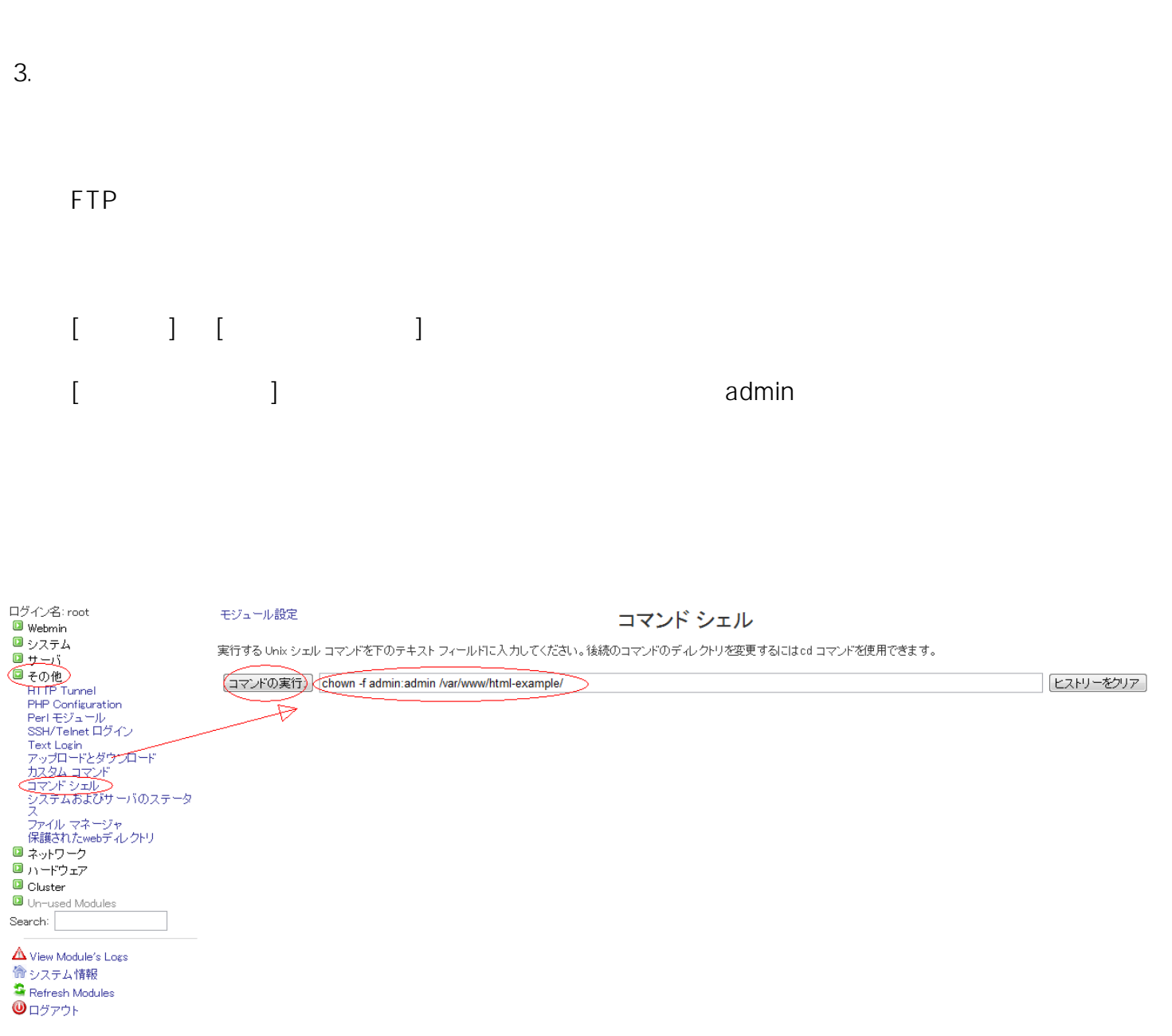

chown -f admin:admin /var/www/html-example/

admin:admin

ID: #1022

: Prox System design  $: 2015 - 06 - 0509.57$ 

(c) 2024 Prox System Design <tech@prox.ne.jp>

[URL: https://support.prox.ne.jp/index.php?action=artikel&cat=26&id=23&artlang=ja](https://support.prox.ne.jp/index.php?action=artikel&cat=26&id=23&artlang=ja)